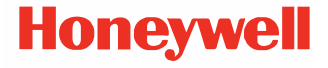

# **Solaris 7980g/7990g**

**Escáner de presentación por imagen**

**Guía de inicio rápido**

 7980-7990-ES-QS-01 Rev A 08/23 **Inicio**

#### Apague el ordenador antes de conectar el escáner y vuelva a encenderlo cuando el escáner se haya conectado por completo.

**Fuente de alimentación (si se incluye)** 

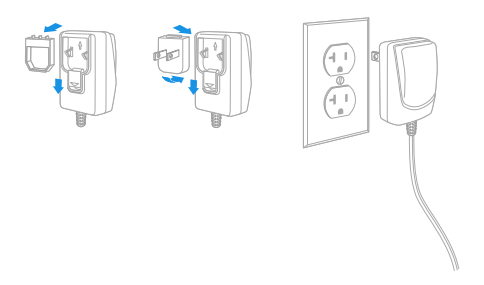

*Nota: Si es necesaria, la fuente de alimentación debe ser adquirida por separado.*

## **Conexión del escáner (USB y RS485)**

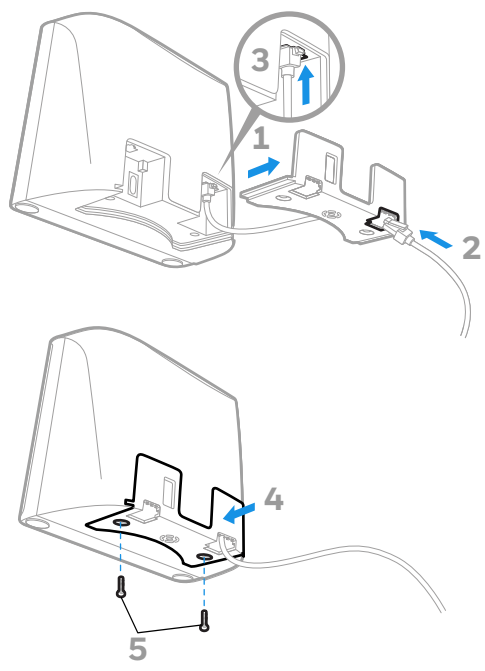

**USB**

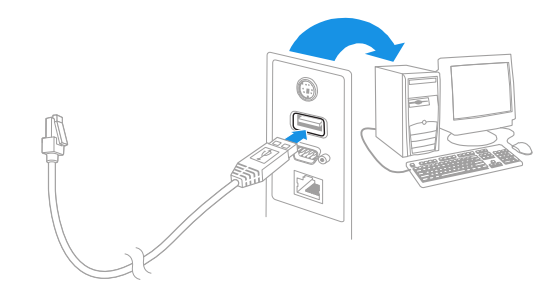

**RS485**

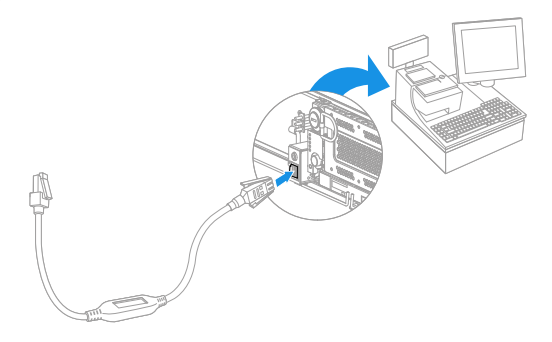

**Conexión del escáner (teclado y puerto serie RS232)**

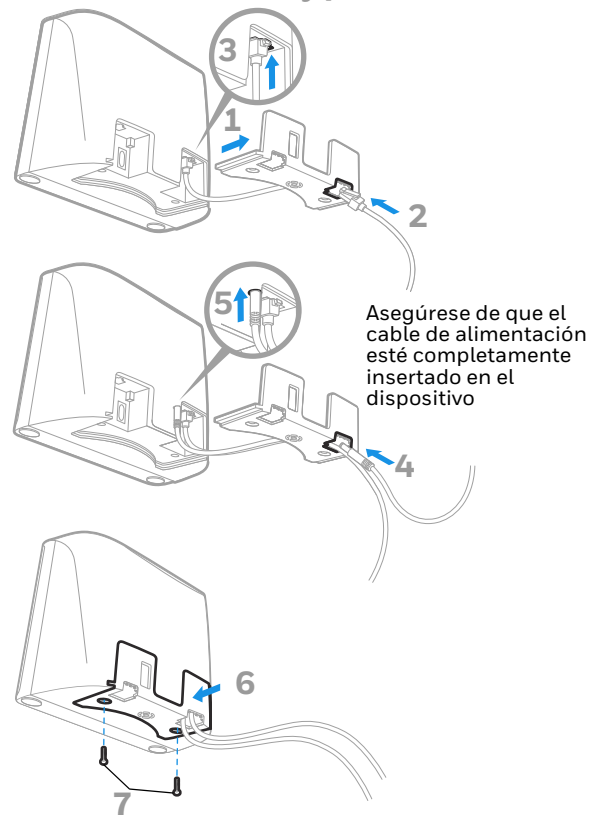

**Teclado**

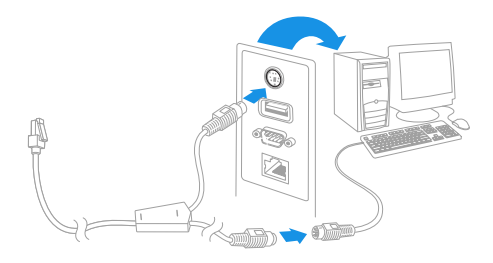

*Nota: En el caso del teclado, debe utilizar la fuente de alimentación.*

**Puerto serie RS232**

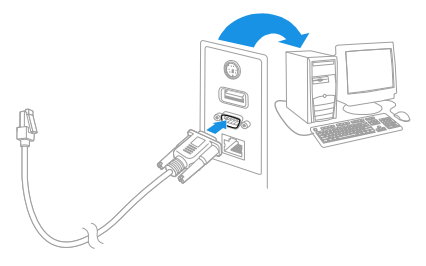

*Nota: En el caso del RS232, debe utilizar la fuente de alimentación.*

## **Técnicas de lectura**

Pase el código de barras por el escáner. El visor se enciende y<br>aparecen los LED para leer el código. Si la habitación no está<br>suficientemente iluminada, es posible que el código no pueda<br>leerse.

**Configuración predeterminada estándar del producto**

El siguiente código de barras restablece toda la configuración por defecto de los productos.

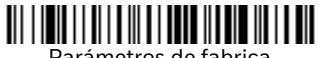

Parámetros de fabrica

## **Teclado USB para PC**

Escanee el siguiente código para programar el escáner para un teclado USB para PC.

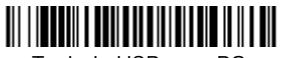

Teclado USB para PC

## **Interfaz RS485**

El puerto 5B será el predeterminado de la interfaz RS485. Si tiene un terminal IBM POS que utiliza el puerto 9B, escanee el código apropiado a continuación para programar el terminal;<br>después reinicie de la caja registradora. Si tiene un terminal IBM POS que utiliza el puerto 17, escanee el código de barras de la<br>interfaz IBM puerto 17 que aparece a continuación.

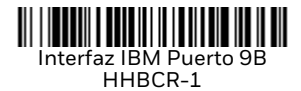

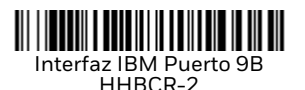

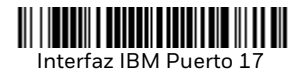

*Nota: Para seleccionar interfaces RS485 adicionales, consulte el manual del usuario de su producto en nuestro sitio web, [sps.honeywell.com.](https://sps.honeywell.com)*

## **USB serie**

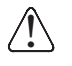

Si utiliza un ordenador con Microsoft® Windows®, debe descargar un controlador del sitio web de Honeywell ([honeywell.com/PSSsoftware-downloads\)](http://honeywell.com/PSSsoftware-downloads). El controlador utilizará el siguiente número de puerto COM disponible.

Escanee el siguiente código para programar el escáner para<br>emular un puerto COM basado en RS232 normal. Los ordenadores Apple® Macintosh reconocen el escáner como un dispositivo de clase USB CDC y automáticamente utilizan un controlador de clase.

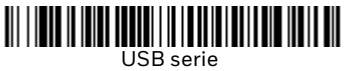

*Nota: No se necesita ninguna configuración adicional (por ejemplo, velocidad en baudios).*

## **Transmisión de códigos de función**

Si esta selección está habilitada y los códigos de función se encuentran en los datos escaneados, el escáner transmite el código de función al terminal. En la guía de usuario se<br>proporcionan códigos de programación relativos a estos códigos de función. Si el escáner se encuentra en modo de conexión de teclado, el código de escaneado se convierte en pulsaciones de teclas antes de su transmisión.

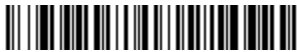

Habilitar (Predeterminado)

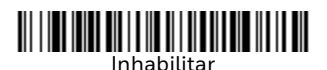

## **Teclado específico de un país**

Si su interfaz es un teclado USB o una interfaz con teclado, la distribución del teclado predeterminada será la de EE. UU. Para país de su teclado. Escanee el código de barras del **País del**<br>**teclado** a continuación, luego escanee el (los) código(s) de teclador a continuación el código del país que corresponda<br>de la [página 15](#page-15-0) y, finalmente, escanee el código de barras de<br>**Guardar**.

De forma predeterminada, se utilizan caracteres de sustitución a nivel nacional para los siguientes caracteres: **#\$@[\]^'{|}~** Consulte la tabla de caracteres de sustitución de la ISO 646 en la guía del usuario para ver los caracteres de sustitución de cada país.

# 

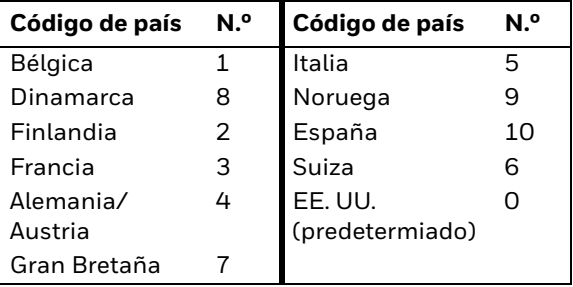

Configuración del teclado según el país

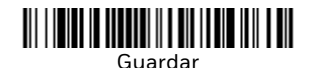

*Nota: Para ver una lista completa de los códigos de país, consulte la guía del usuario del producto en nuestro sitio web: [sps.honeywell.com](https://sps.honeywell.com).*

## **Modo turbo**

Esta selección es un modificador de teclado, por lo que solo se<br>puede utilizar cuando la interfaz utilizada es teclado USB o<br>emulador de teclado. El escáner envía los caracteres a un teminal más rápidamente en el modo turbo. Si el terminal no identifica algunos caracteres, no use el modo turbo.

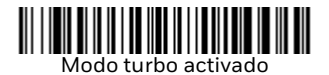

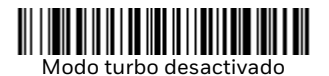

### **Modos de escaneo**

En el modo Presentation, el escáner se activa cuando "ve" un código de barras.

En el modo Streaming Presentation, el escáner deja la<br>iluminación encendida todo el tiempo y busca códigos de barra<br>continuamente.

En el modo Presentation - Teléfono móvil, el escáner está optimizado para leer códigos de barras desde el teléfono móvil u otras pantallas LED.

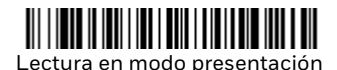

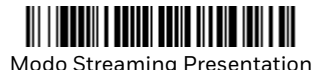

Presentation – Teléfono móvil

*Nota: Para seleccionar modos de escaneo adicionales, consulte el manual del usuario de su producto en nuestro sitio web, [sps.honeywell.com](https://sps.honeywell.com)*.

## **Sufijos**

Si desea que se incluya un retorno de carro detrás del código de barras, escanee el código de barras **Agregar sufijo de retorno de carro**. Para agregar una tabulación detrás del código de barras, escanee el código **Agregar sufijo de tabulación**. De lo **contrario, escanee el código Agregar sufijo de tabulación.** De lo<br>contrario, escanee el código de barras **Eliminar sufijo** para eliminar los sufijos.

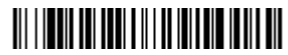

Sufiio Enter

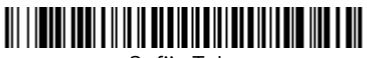

#### Sufijo Tab

#### <u> III IIII III IIII IIII III III</u>  $\mathbb{H} \mathbb{H}$

Eliminar sufijo

## **Agregar prefijo de ID de código a todas las simbologías**

Escanee el siguiente código de barras si desea agregar un prefijo de ID de código a todas las simbologías al mismo tiempo.

# 

Adición de prefijos de ID de código a todas las simbologías

*Nota: Para ver una lista completa de ID de códigos, consulte la guía del usuario del producto en nuestro sitio web: [sps.honeywell.com.](https://sps.honeywell.com)*

## **Códigos PDF de mala calidad**

Este ajuste mejora la capacidad del escáner para leer códigos en PDF dañados o mal impresos, combinando la información de múltiples imágenes. Tras escanear con lectura de códigos PDF de mala calidad activada, mejora la calidad de lectura de los códigos en PDF de mala calidad, pero también se reduce la<br>velocidad de reacción del escáner al leer códigos de barras de buena calidad. Este ajuste no afecta a las lecturas de códigos de barras 1D.

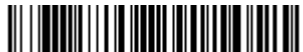

Lectura de códigos de PDF de mala calidad activada

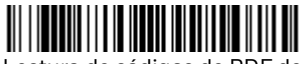

Lectura de códigos de PDF de mala calidad desactivada

## **Instrucciones sobre el editor de formato de los datos**

A continuación se muestran instrucciones resumidas del proceso de introducción de un formato de datos. Para obtener las instrucciones completas, consulte la guía del usuario<br>disponible en nuestro sitio web[, sps.honeywell.com.](https://sps.honeywell.com)

- 1. Escanee el símbolo **Ingresar formato de datos**.
- 2. Formato principal/alternativo: escanee **0** para el formato principal.
- 3. Tipo de terminal: escanee **099** para cualquier tipo de terminal.
- 4. ID de código: escanee **99** para cualquier tipo de código de barras.
- 5. Longitud: escanee **9999** para cualquier longitud de código de barras.
- 6. Comandos del editor: utilice el gráfico de programación que se muestra más adelante.
- 7. Escanee **Guardar** para guardar las entradas.

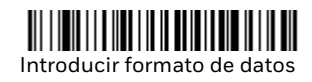

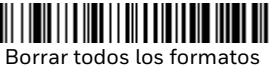

de datos

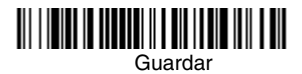

<span id="page-15-0"></span>**Códigos de programación**

#### <u> III III III III III III III III II</u>  $\Omega$

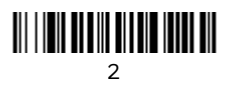

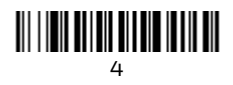

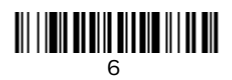

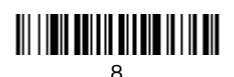

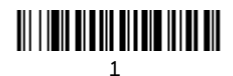

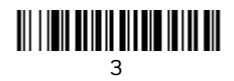

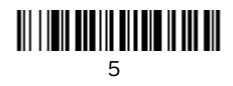

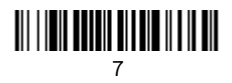

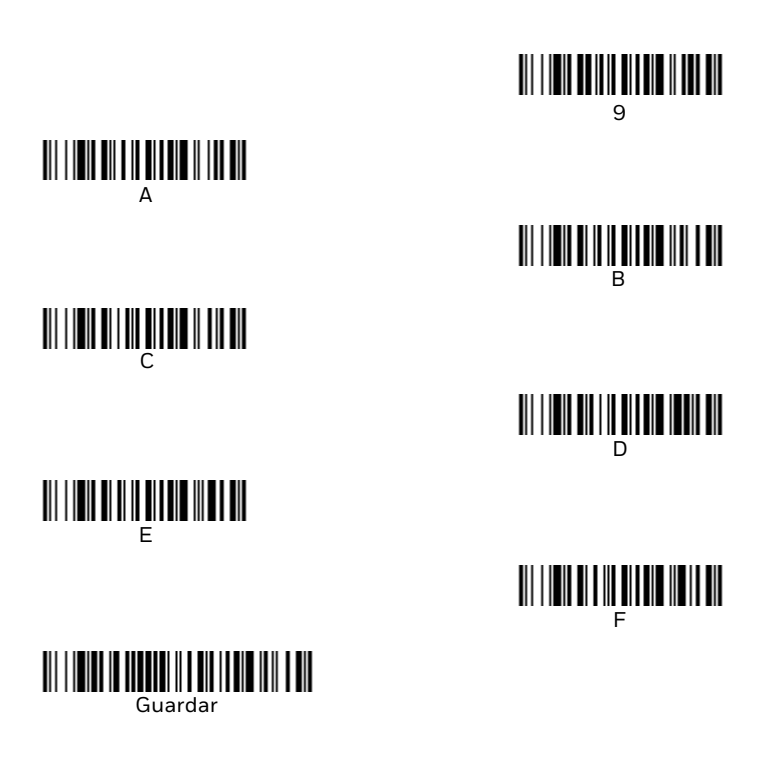

### **Asistencia**

Para buscar en nuestra base de conocimientos una solución o iniciar sesión en [el portal de soporte técnico y notificar](https://www.honeywell.com/PSStechnicalsupport) un problema, vaya [a honeywell.com/PSStechnicalsupport.](https://www.honeywell.com/PSStechnicalsupport)

## **Documentación**

La documentación del producto está disponible en [sps.honeywell.com.](https://sps.honeywell.com)

## **Garantía limitada**

### [Para obtener inform](https://sps.honeywell.com)ación sobre la garantía, vaya a<br><u>sps.honeywell.com</u> y seleccione **Support (Asistencia) > Productivity (Productividad) > Warranties (Garantías)**.

### **Patentes**

Para obtener información sobre la patente, consulte [www.hsmpats.com](https://www.hsmpats.com).

## **Marcas comerciales**

Los nombres de productos o marcas mencionadas en este documento pueden ser marcas comerciales o marcas registradas de otras empresas y son propiedad de sus respectivos propietarios.

## **Aviso legal**

Honeywell International Inc. ("HII") se reserva el derecho a realizar cambios en las especificaciones y otra información contenida en este documento, en otros datos contenidos en este documento sin previo aviso; el lector deberá, en todos los casos, consultar con HII con el fin de determinar si se han producido realizado tales cambios. HII no representa ni garantiza la información proporcionada en esta publicación.

HII no será responsable por errores técnicos o editoriales u omisiones contenidas en este material. ni por daños incidentales o consecuentes que resulten del suministro, desempeño o uso de este material. HII se exime de toda responsabilidad por la selección y el uso de software y/o hardware para lograr los resultados previstos.

Este documento contiene información de propiedad que está protegida por derechos de autor. Todos los derechos estan reservados. Ninguna parte de este documento puede fotocopiarse, reproducirse o traducirse a otro idioma sin el consentimiento previo por escrito de HII.

Copyright ©2023 Honeywell Group of Companies. Todos los derechos reservados.